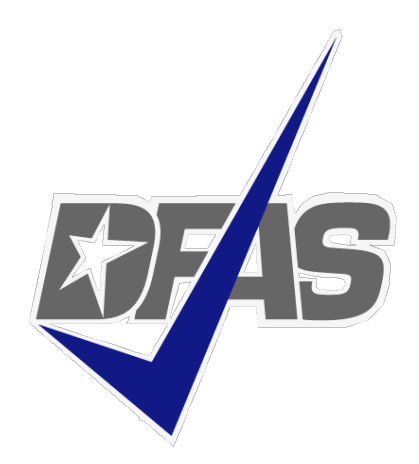

*Defense Finance and Accounting Service* 

Devona Mathis DFAS Columbus Customer Care Office

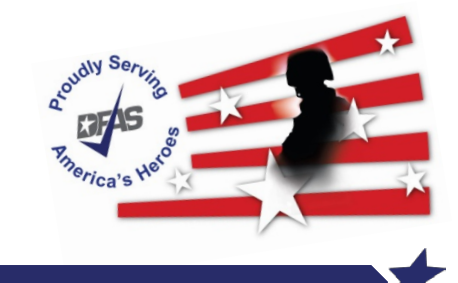

**- - Integrity Service Innovation** 

- Web-based application developed specifically for vendors and government users to obtain status of vendor's invoices
- **Requires PIEE (Procurement Integrated Enterprise)** Environment) WAWF registration with at least one active role to access the myInvoice web application
- Consolidates invoice information, paid and unpaid, as provided by numerous DFAS payment systems, into a central repository
- Users may query and view data, and also download information for further analysis

Contractor/vendor and Government/Military entities may utilize myInvoice to:

- Research the status of recently submitted and processed invoices.
- Determine when payment is scheduled.
- Determine if something is lacking for payment processing.
- **D** Obtain information associated with an Electronic Funds Transfer (EFT) or check received.
- Determine the applicable payment office/processing site.
- interest or freight included in the payment; or tax or discount Research status based on Contract number; invoices covered; withheld.
- Reduce the need to call Customer Care for invoice status.
- **Invoice must be received at the DFAS pay office in order for** there to be any invoice status.

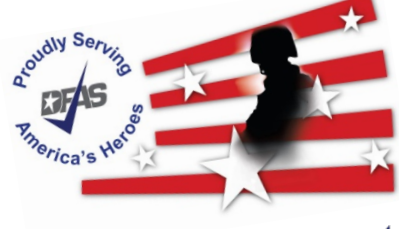

#### **Pay DoDAAC that update invoice status in MyInvoice**

- CAPS-W Pay DoDAAC : HQ0131, HQ0303, HQ0304, HQ0105, HQ0347, HQ0302, M67443, HQ0431, HQ0301, HQ0300, HQ0104
- DAI Pay DoDAAC : HQ0492, HQ0624, HQ0690, HQ0748, HQ0750, HQ0751, HQ0650, HQ0684
- DEAMS Pay DoDAAC : F87700
- EBS Pay DoDAAC : SL4701
- FABS Pay DoDAAC : HQ0252
- FAMIS Pay DoDAAC: HQ0810
- GFEBS Pay DoDAAC : HQ0490
- IAPS Pay DoDAAC : F03000, F67100, F78900
- MOCAS Pay DoDAAC : HQ0337, HQ0338, HQ0339
- MOCAS Interest Payments
- Navy ERP/STARS-One Pay: Pay DoDAAC starting with an "N"
- SAVES: Standard Automated Voucher Examination System

# **<https://wawf.eb.mil/>**

▼ A Č Search...  $\leftarrow$ www.eb.mil/  $0 - 1$   $+ 0$ Procurement Integrated Ent... X **Consent Required Privacy Statement** You are accessing a U.S. Government (USG) information system (IS) that is provided for USG authorized use only. By using this IS (which includes any device attached to this IS), you consent to the following conditions: The USG routinely intercepts and monitors communications occurring on this IS for purposes including, but not limited to, penetration testing, COMSEC monitoring, network operations and defense, personnel misconduct (PM), law enforcement (LE), and counterintelligence (CI) investigations. At any time, the USG may inspect and seize data stored on this IS. Communications using, or data stored on, this IS are not private, are subject to routine monitoring, interception, and search, and may be disclosed or used for any USG-authorized purpose. This IS includes security measures (e.g., authentication and access controls) to protect USG interests--not for your personal benefit or privacy. Notwithstanding the above, using this IS does not constitute consent to PM, LE or CI investigative searching or monitoring of the content of privileged communications, or work product, related to personal representation or services by attorneys, psychotherapists, or clergy, and their assistants. Such communications and work product are private and confidential. See User Agreement for details. **WARNING!** Please DO NOT use the browser BACK BUTTON within the Procurement Integrated Enterprise Environment applications, the use of the browser's BACK BUTTON is not supported within the Procurement Integrated Enterprise Environment applications. Use of this button will cause the loss of data not yet saved to the server and will result in the applications not performing as intended. DO NOT use the backspace key in any

uneditable field, as this will function as the back button, where they exist, use the PREVIOUS or CANCEL buttons to return to a previous page within the Procurement Integrated Enterprise Environment applications. The security accreditation level of the applications are Unclassified FOUO and below, do not process, store, or transmit information classified above the accreditation level of this system.

I have read and understand the terms and conditions for use of this website.

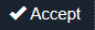

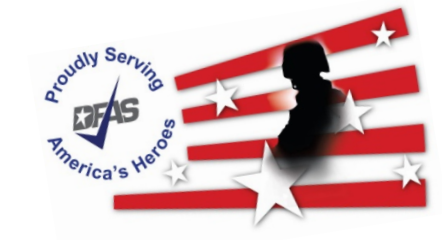

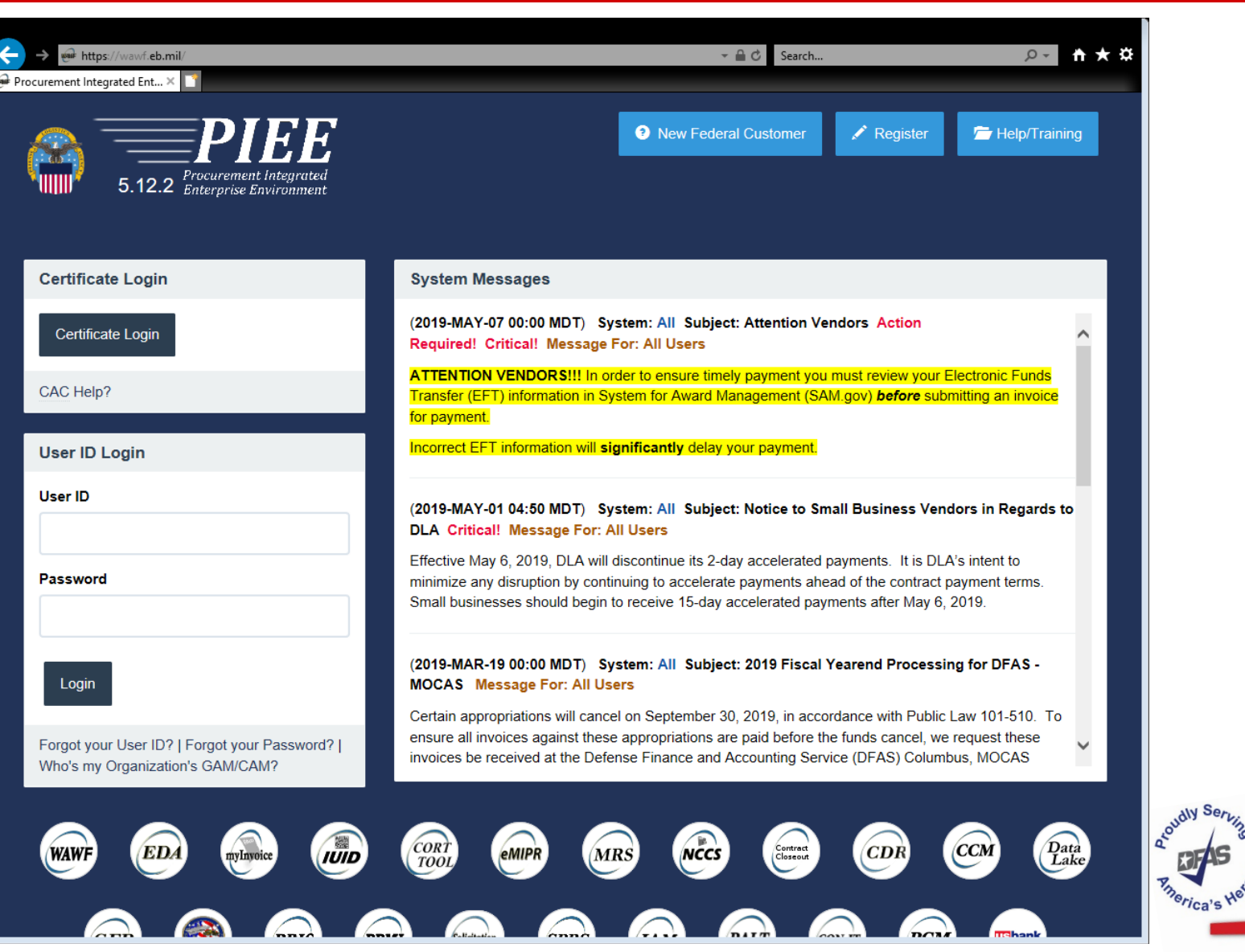

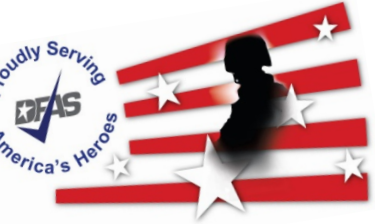

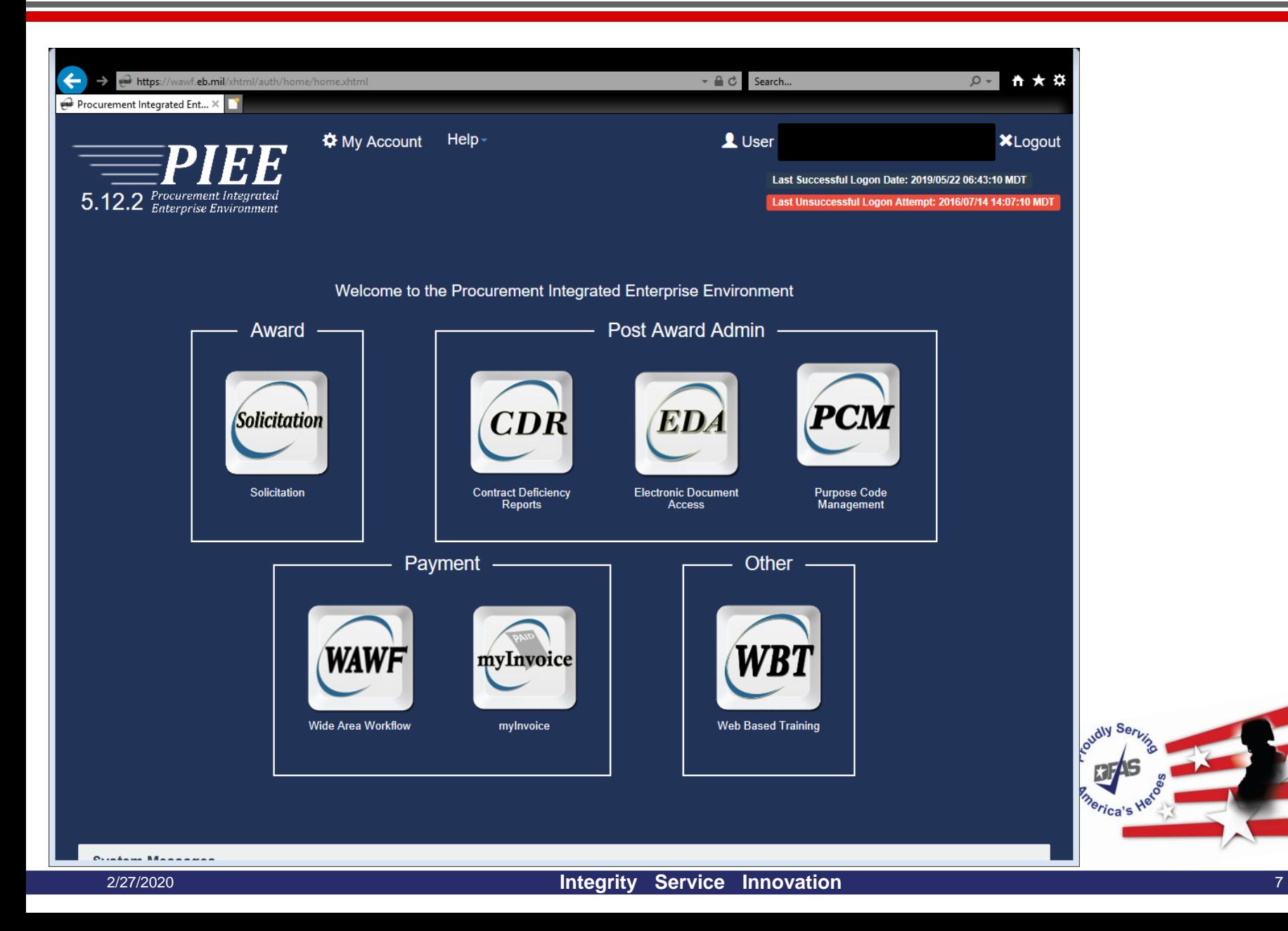

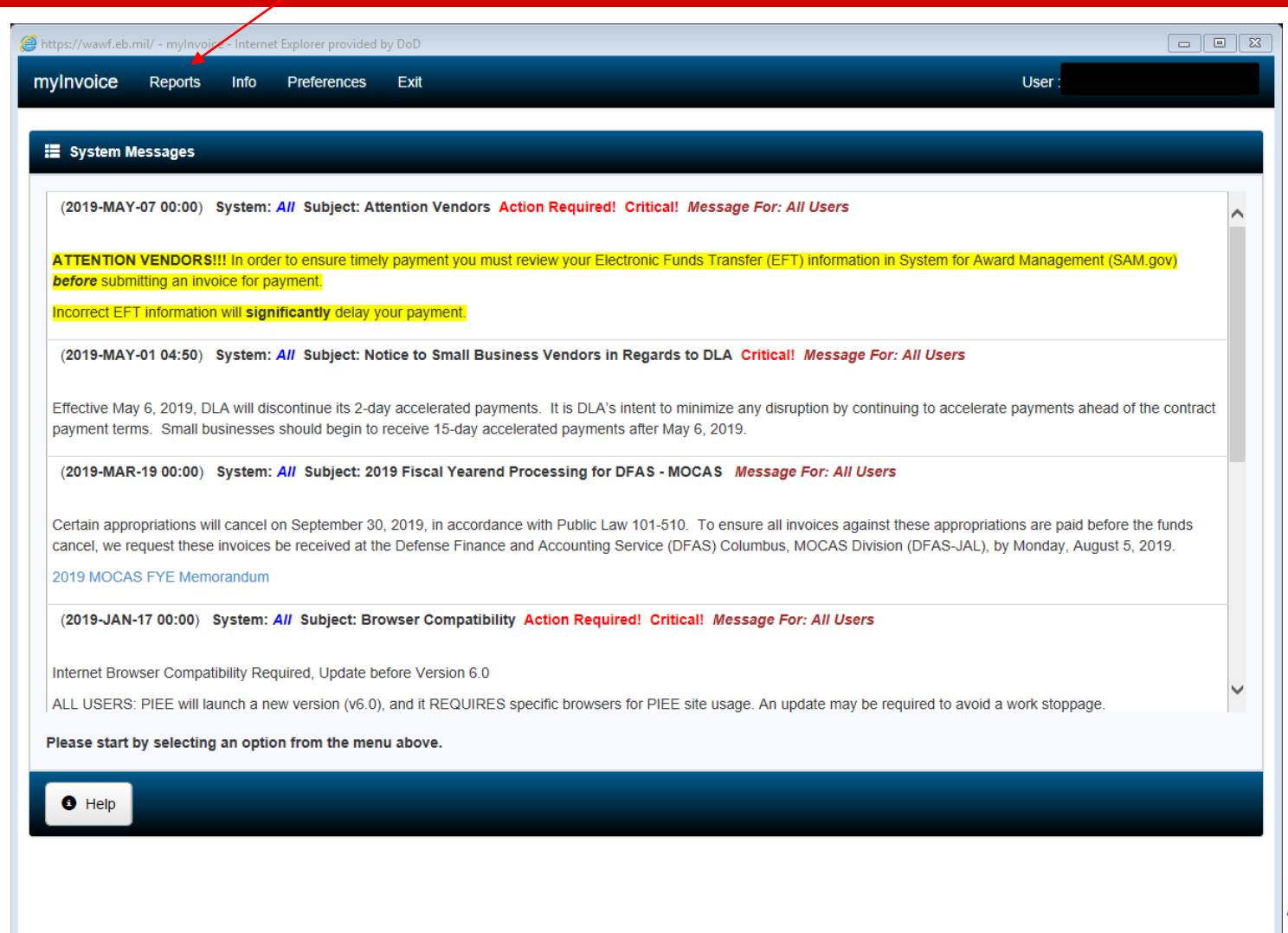

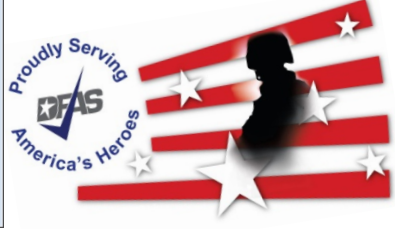

 $\sqrt{2}$  100%  $\rightarrow$ 

#### **Reports – Vendor**

# iRAPT Vendor Role

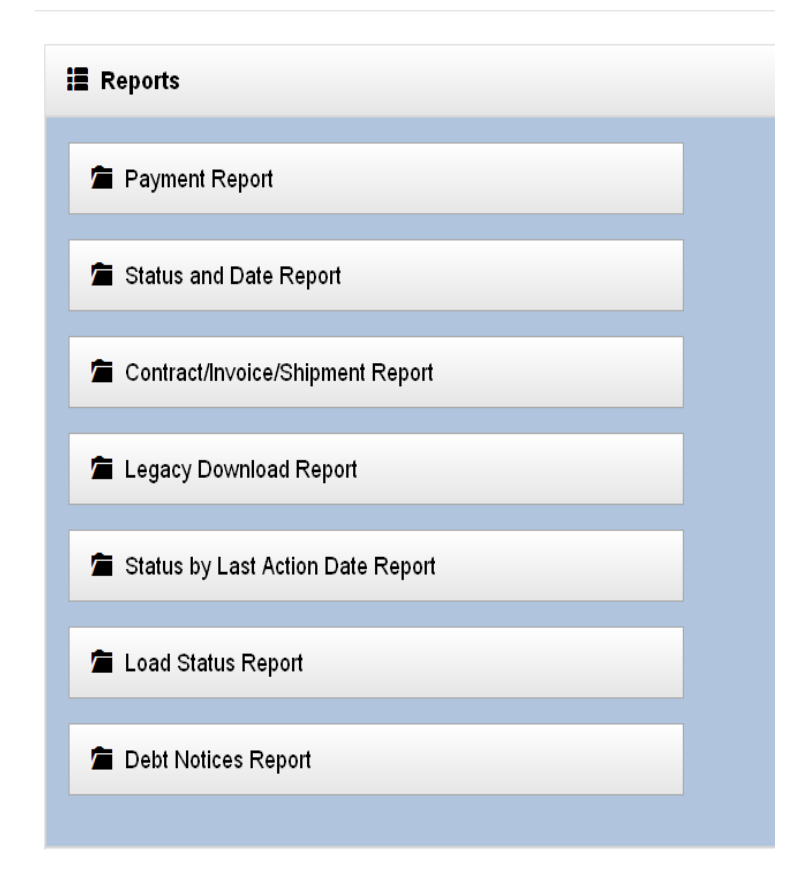

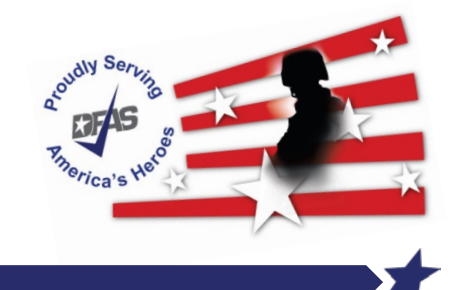

# **MyInvoice - Report**

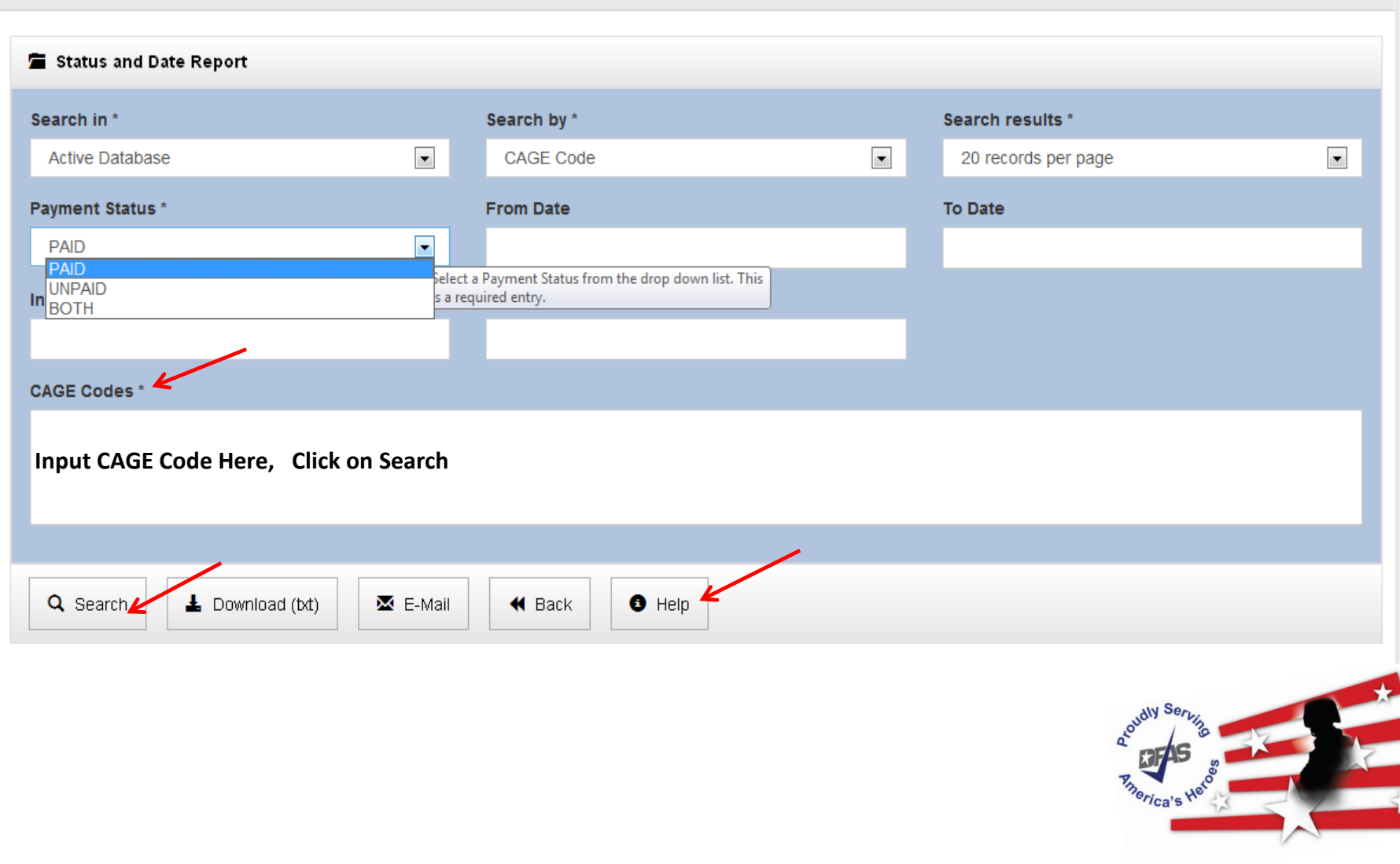

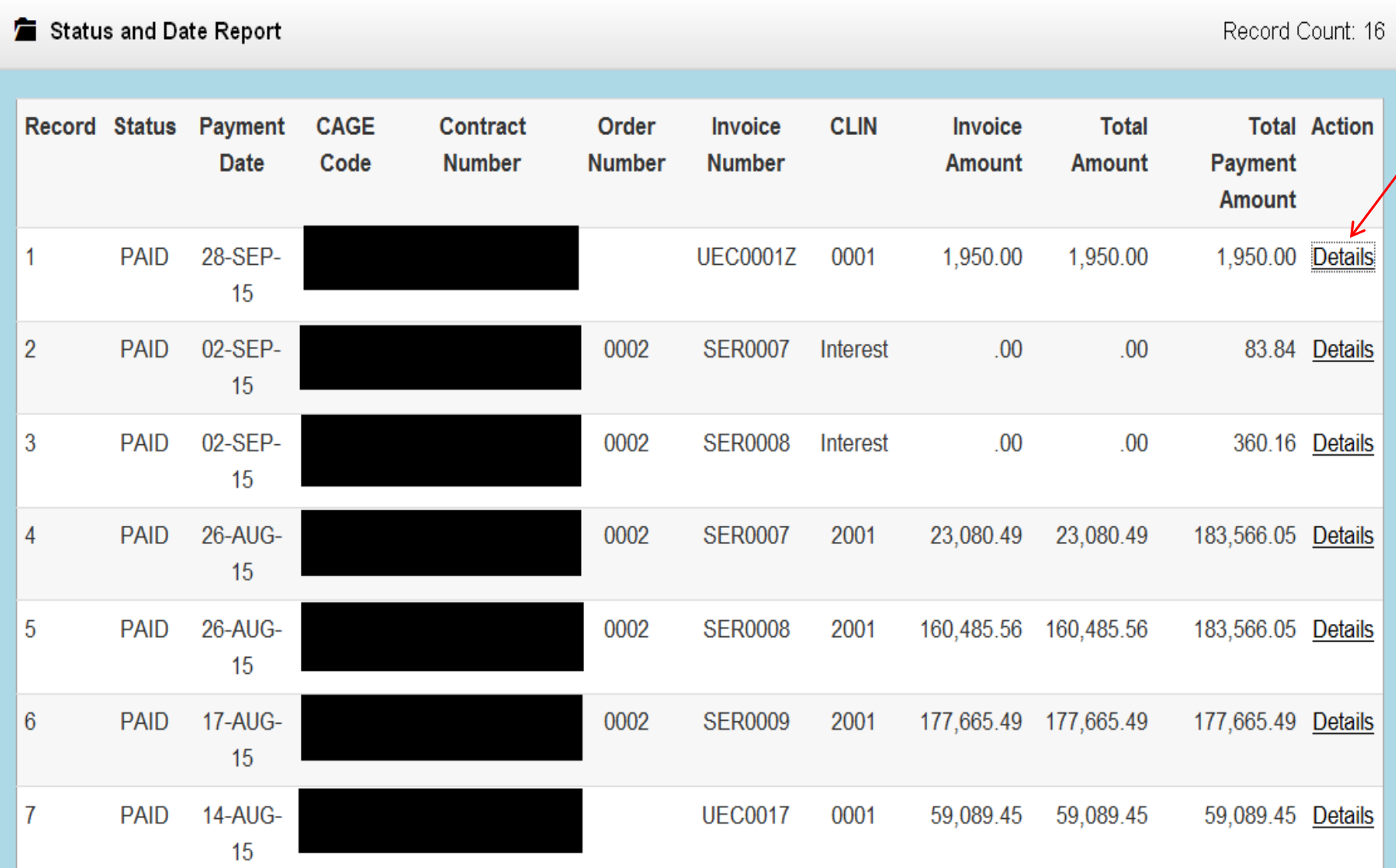

#### **Detail Report**

- Available with all reports except for Load Status and Debt **Notices**
- Contains all data associated with the invoice
- Displayed by clicking the "Details" link for the invoice on the summary results page
- Contains Reason and Remarks reference codes, Interest Reason reference codes & Adjustment Reason reference codes
	- $\checkmark$  Complete reference code lists are available under the Info menu

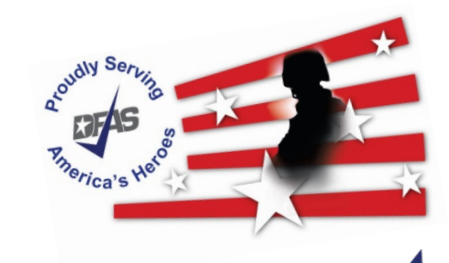

### **Detail report**

**E** Detail Report

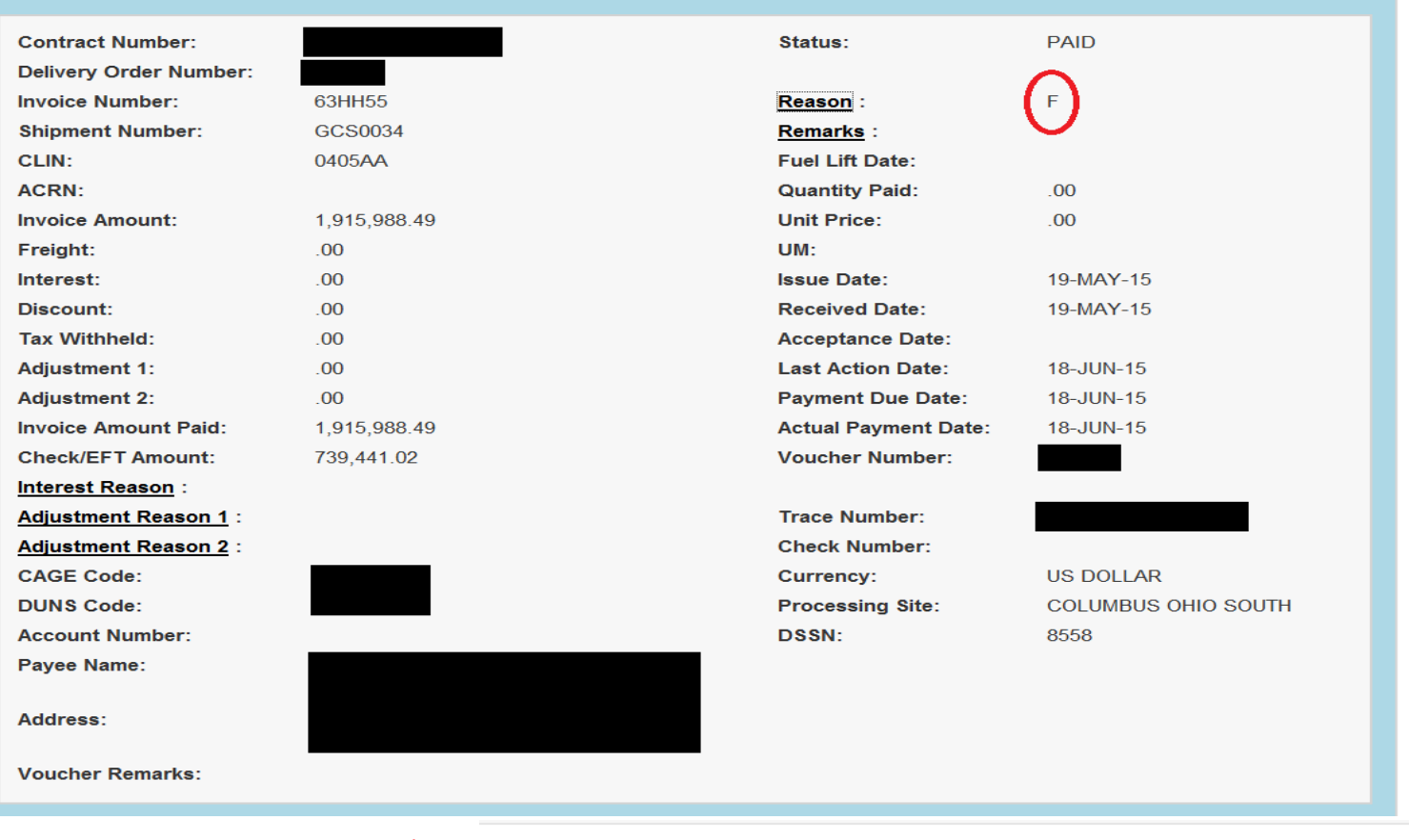

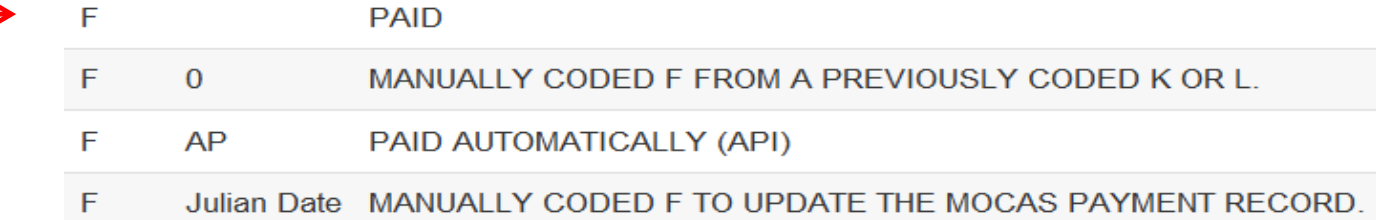

### **Detail report**

Detail Report

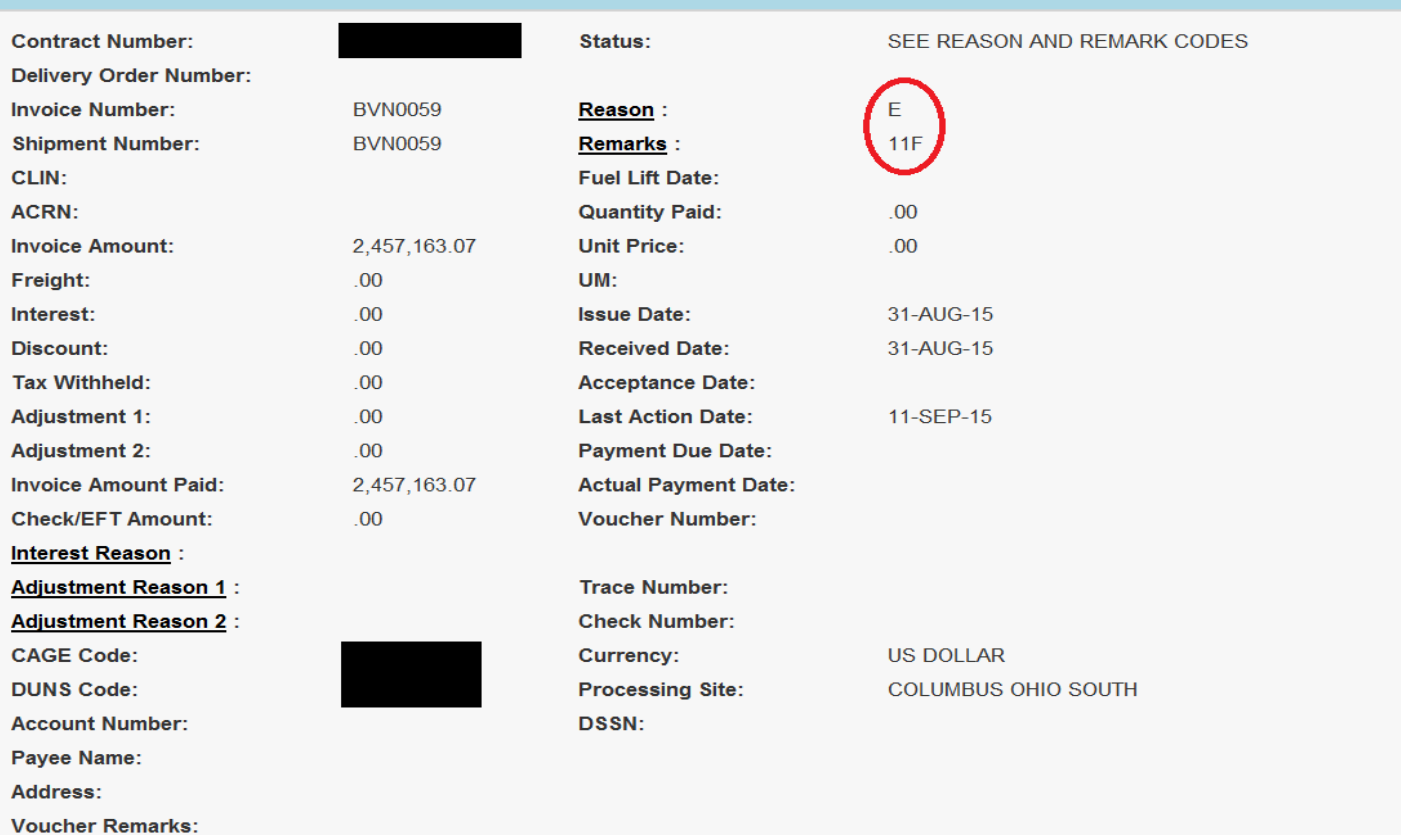

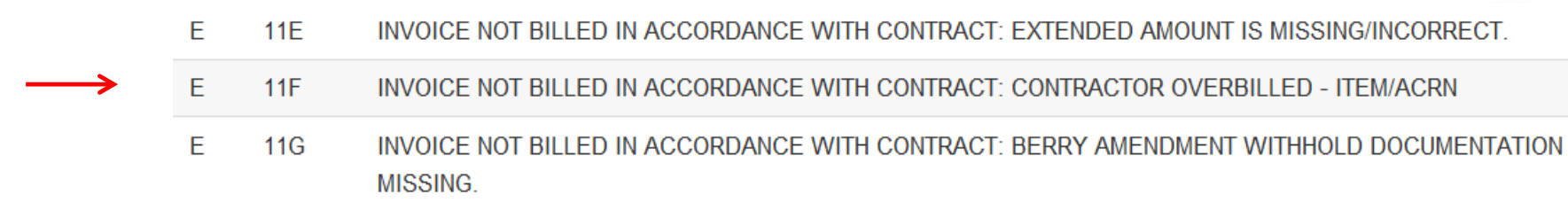

### **Email Assistance**

 $\blacktriangleright$  Email assistance is available with myInvoice reports

> Exclusion applies to the following reports:

- Load Status Report
- Debt Notices Report

**Please use** AskDFAS for the following Sites:

- **√ Cleveland**
- $\checkmark$  Columbus
- $\checkmark$  Indianapolis

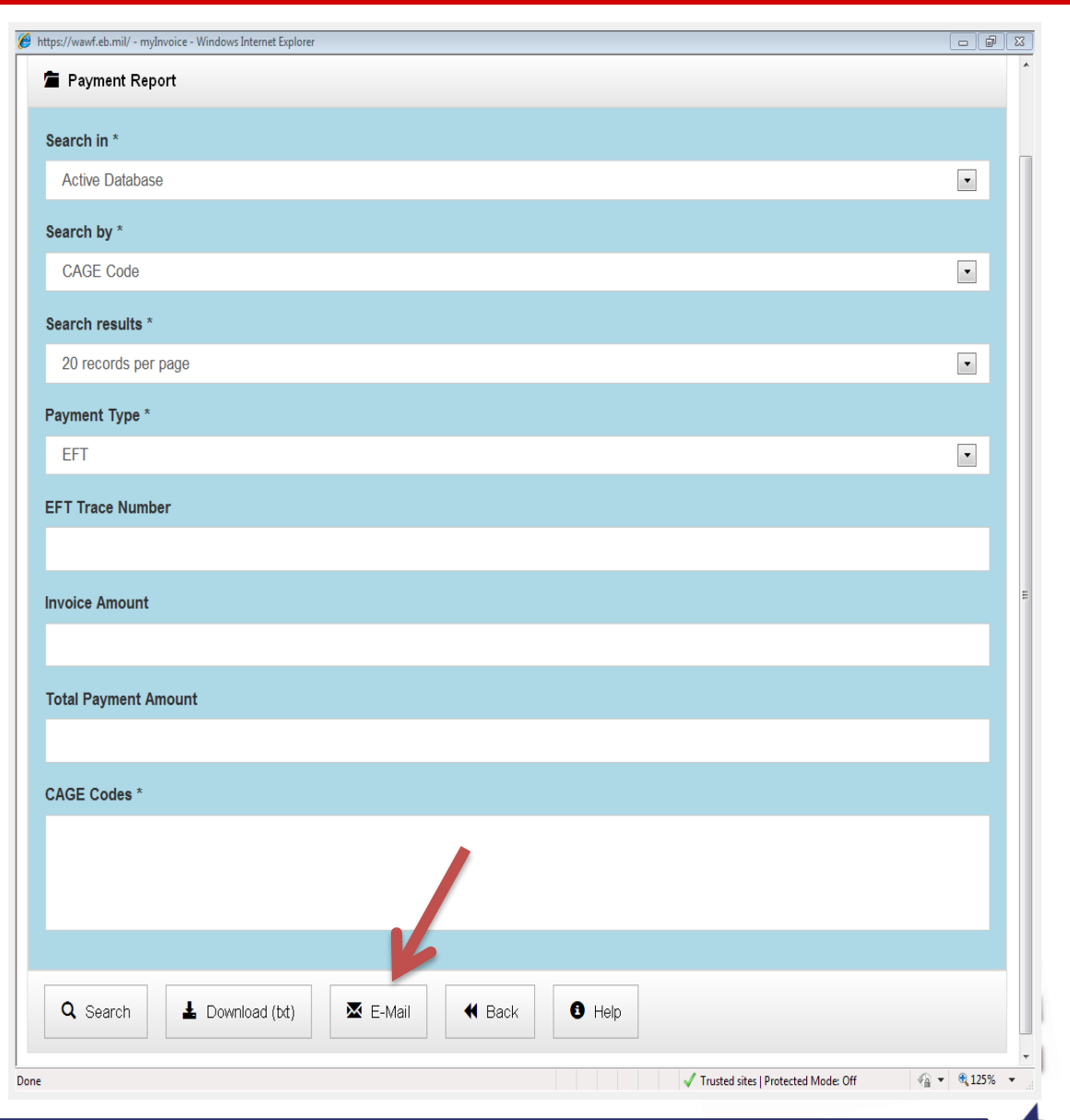

- Reports are downloadable as a comma delimited text file
- Downloading report data is a resource intensive process that relies on both server side and client side resources
- Download process begins when the user clicks the "Download (txt)" button
	- $\checkmark$  A "Downloading" popup displays instructions not to close the window before the download is complete
	- $\checkmark$  Be patient when downloading files, especially large spreadsheets

Link on how to view a txt file in excel format:

https://www.youtube.com/watch?v=sbYi85oRH5o&spfreload=10

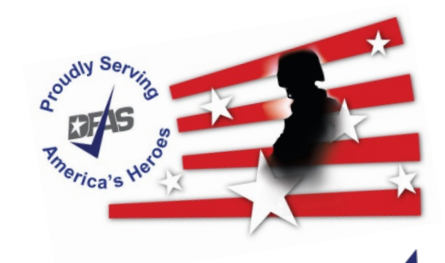

**P** myInvoice allows users to view reference code tables and access external web sites

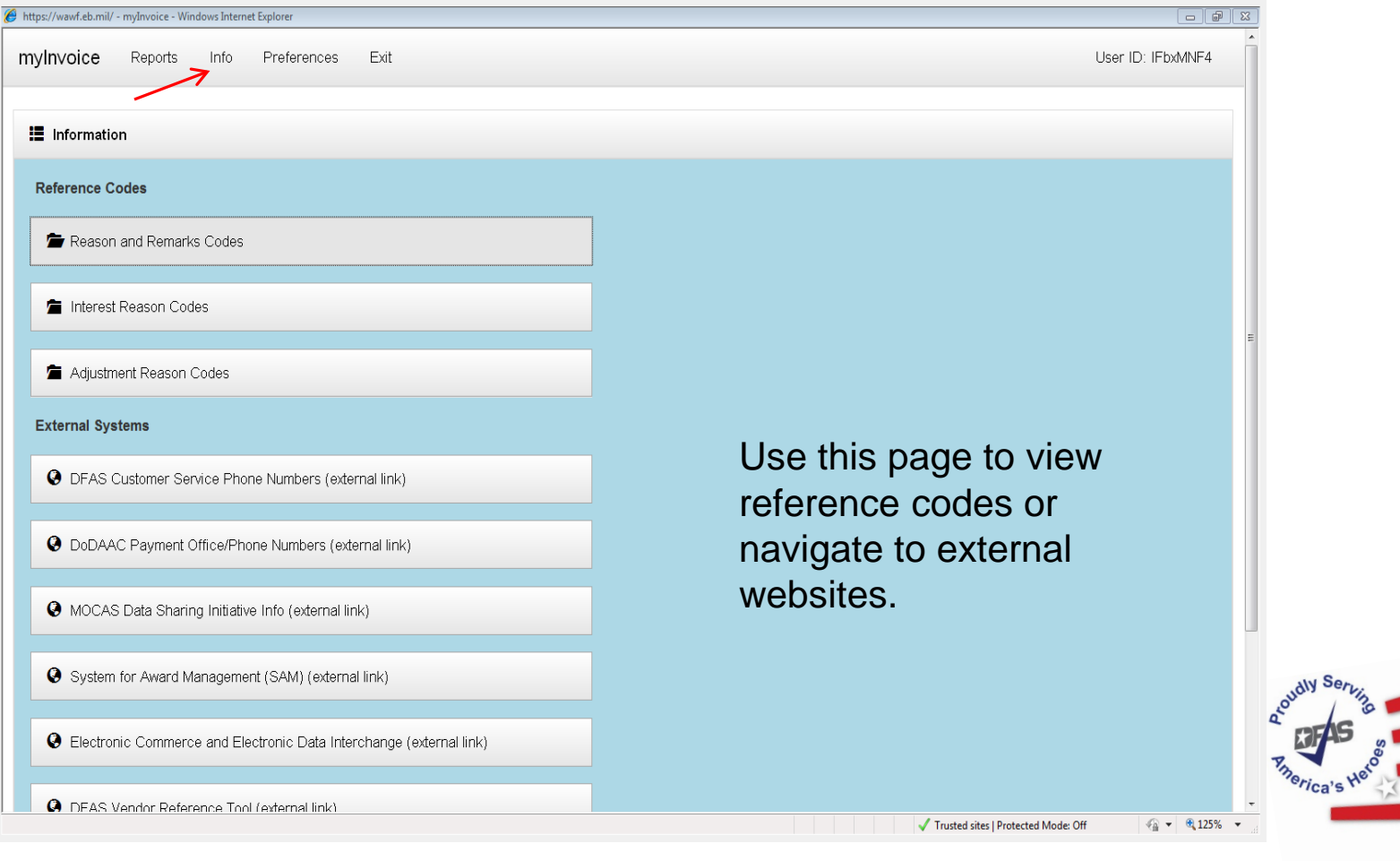

**- -** 2/27/2020 **Integrity Service Innovation** 17

**If** myInvoice allows users to select a color Theme and select if they want to receive Advice of Payments

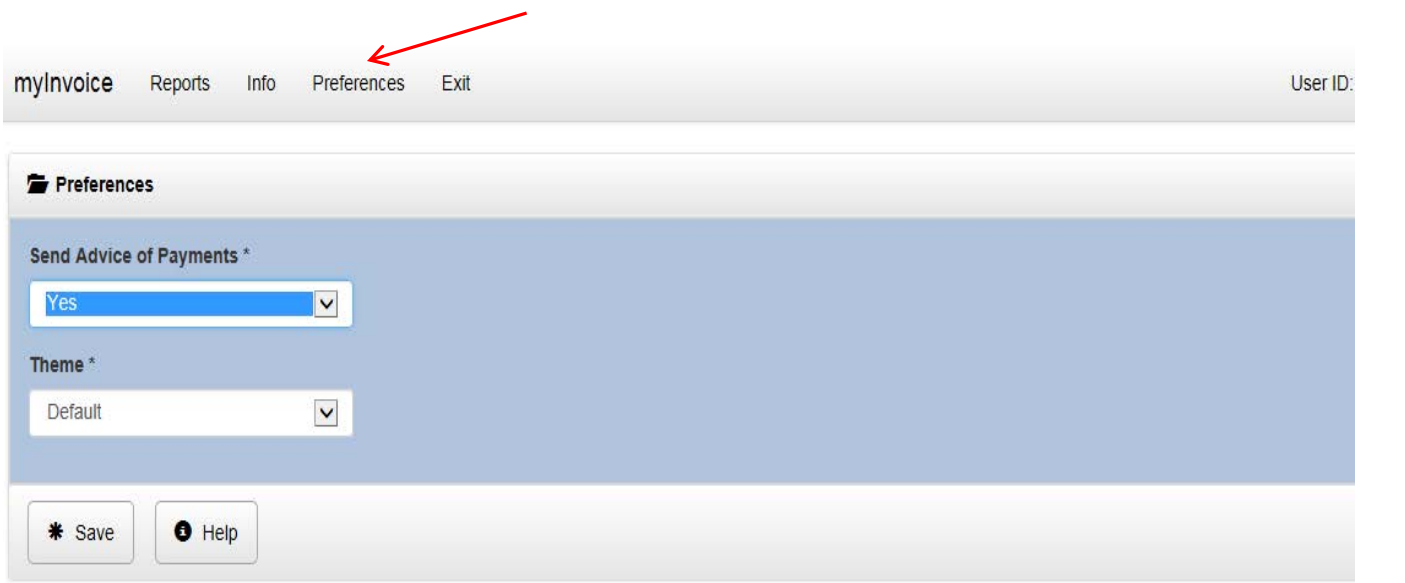

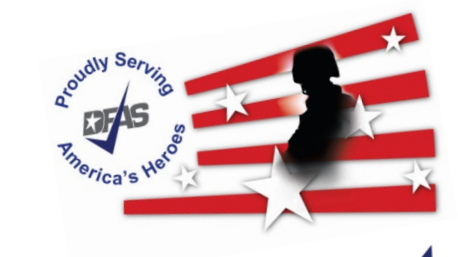

Paid invoice data may be available for up to 120 days after payment.

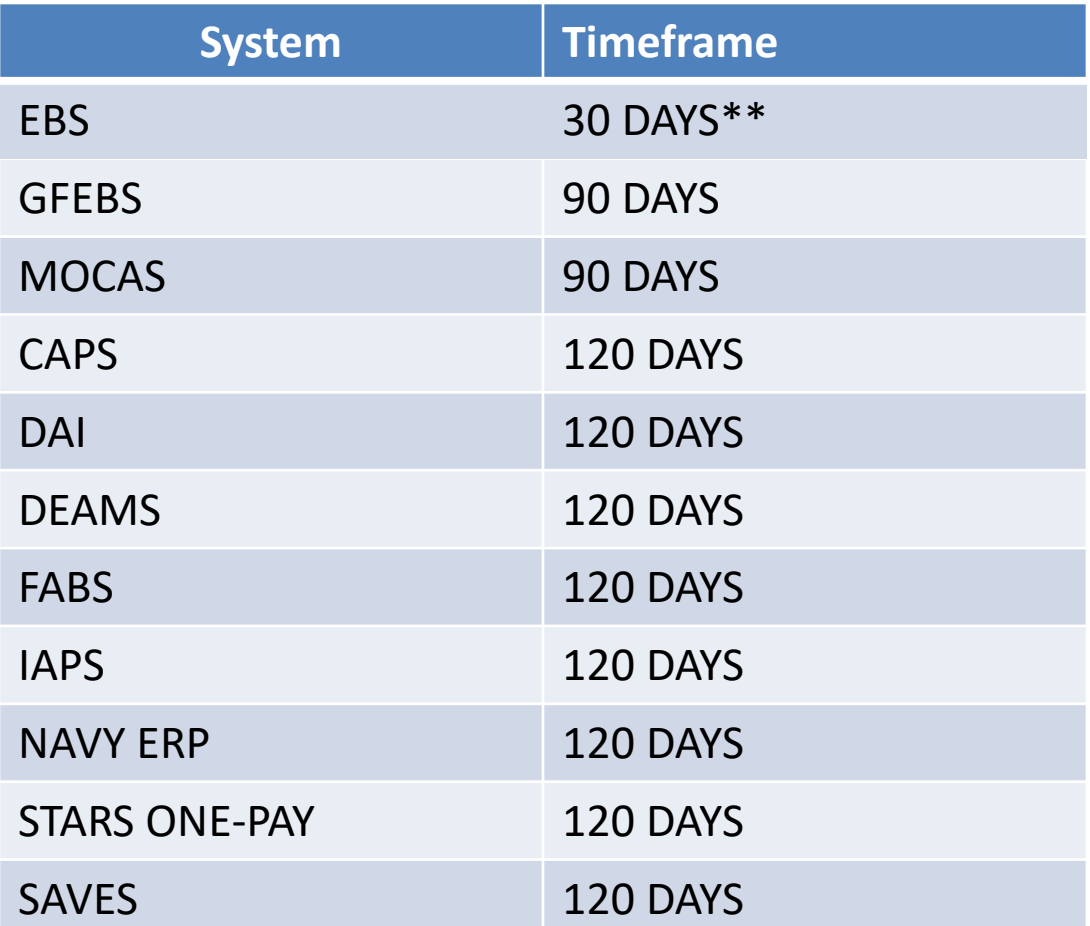

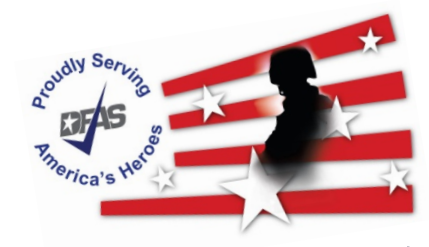

- For assistance with your **invoice status** or with requests to **take action on your invoice**  please contact DFAS Customer Service:
	- $\checkmark$  by submitting your request via AskDFAS at the following link: <https://corpweb1.dfas.mil/askDFAS/custMain.action?mid=5300>
	- on your contract in the box labeled: PAYMENT WILL BE MADE BY CODE.  $\checkmark$  by calling a telephone number listed at the following link: <https://www.dfas.mil/dfas/AskDFAS/DoDAAC.html> To find your paying DODAAC please refer to the 6 character alphanumeric code in
- (GAM). To find your GAM please use the following link: **For assistance with accessing myInvoice**, please contact your Group Administrator <https://wawf.eb.mil/xhtml/unauth/lookup/gamLookup.xhtml>

 If you need **further technical assistance** please contact Ogden Help Desk Tel: 801-605-7095; 866-618-5988 Fax: 801-605-7453. Email: [disa.ogden.esd.mbx.cscassig@mail.mil](mailto:disa.ogden.esd.mbx.cscassig@mail.mil) 

#### **MyInvoice - assistance**

- You can review a video titled Checking Invoice Status in MyInvoice on YouTube: <https://www.youtube.com/watch?v=sbYi85oRH5o>
- **For training materials please access Web Based Training (WBT):** <https://wawftraining.eb.mil/wbt/>
- If you observe irregularities in myInvoice performance, please send an email to DFAS ESS Business Integration Services dfas.dscc.jjh.mbx.cco-esolutions-myinvoice@mail.mil

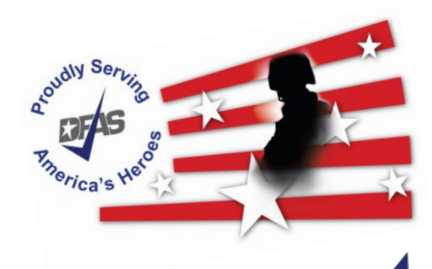

# **Questions**

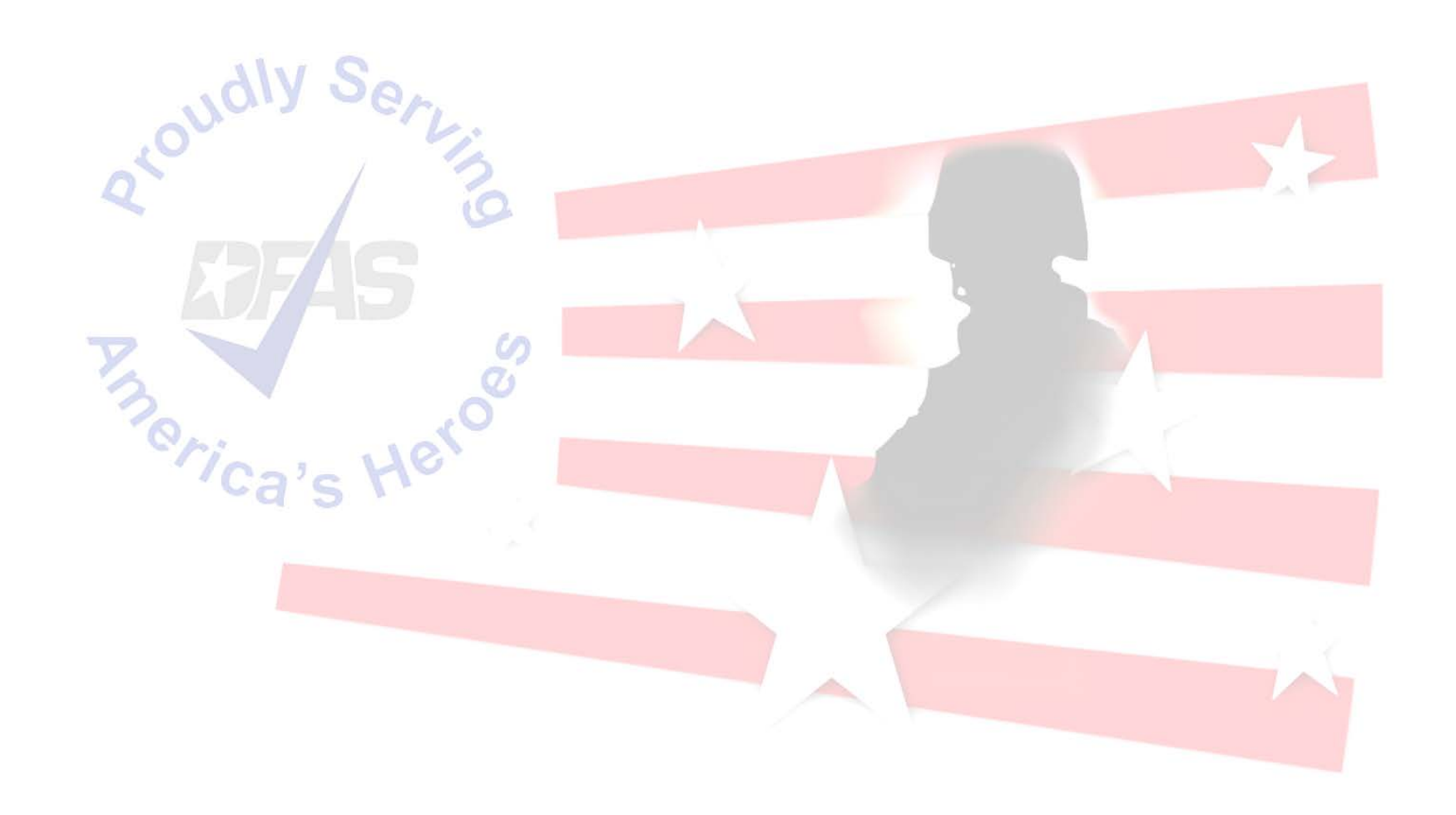

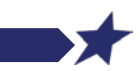

**- - Integrity Service Innovation**